**NASTINFO NASTINFO**

**1 معرفی نرمافزار مارکادیت**

**2 افسانه تیموریخانی**

**مقدمه**

مارکادیت نرمافزاری برای ویرایش ابرداده است، که در درجه نخست برای ایجاد و دستکاری رکودهای مارک استفاده میشود. تری ریس <sup>۳</sup>این نرمافزار را سال 1999 ابتدا برای طرح بزرگ پاکسازی بانک اطالعاتی در دانشگاه ایالتی اورگان تهیه کرد )2019 ,MarcEdit).

این ویرایشگر طوری طراحی شده است که انواع مختلفی از ابردادهها را که در حال حاضر در کتابخانهها استفاده میشود را پوشش میدهد. بههمین دلیل، شاید نام مارکادیت بهنوعی اشتباه بهنظر برسد. با این حال، ایجاد، ویرایش و تبدیل دادهها به فرمت مارک<sup>۲</sup> هنوز در اولویت برنامه قرار دارد. توسعه این نرمافزار بهشکلی است که در حال حاضر ظرفیت ایجاد، ویرایش و تبدیل بسیاری از ابردادههای غیرمارکی را که کتابخانهها استفاده میکنند را دارد )2019 ,Reese). در این نوشته تالش شده که این نرم افزار بهصورت کلی معرفی گردد و تا حد امکان به بخشهای مربوط به مارک بهصورت مبسوط پرداخته شود.

# **تاریخچه مارکادیت**

ایده مارکادیت به تابستان 1999 برمیگردد. این نرمافزار نخستین بار برای کمک به طرح پاکسازی پایگاه فهرست الکترونیکی دانشگاه ایالتی 5 ایجاد شد. مشکل ساده بود، تعداد زیادی از رکوردهای مارک با اورگان شماره رده نامعتبر وارد پایگاه داده شده بود. نخستین پاسخ، اصالح رکورد مارک بود. اما، مشکل اساسی این بود که هیچکس نمیدانست چه تعداد

دریافت: 98/02/29 پذیرش: 98/06/20

#### 1. MarcEdit

.2 دکتــرای علــم اطالعــات و دانششناســی؛ رئیــس گــروه پــردازش اطالعــات دیجیتــال ســارمان اســناد و کتابخانــه ملــی ایــران teymourikhani@gmail.com

- 3. Terry Reese
- 4. MARC Standards, http://loc.gov/ marc
- 5. Oregon State University's electronic catalog.

مطالعات ملی کتابداری و سازماندهی اطالعات، دوره سی، شماره چهارم، زمستان ۱۳۹۸، ص ۱۱۳-۱۲۳.

DOI: 10.30484/nastinfo.2019.2153.1824

رکورد با رده نامعتبر وارد سیستم شده است. بنابراین، با این هدف که چه تعداد از رکوردها نیاز به اصالح دارند، شروع به جمعآوری فهرست رکوردهایی کردندکه باید تغییر میکردند. نتایج حیرتانگیز بود؛ 45000 رکورد الزم بود در پایگاه اصالح شود. ریس برای رفع این مشکل نرمافزار مارکادیت را ایجاد کرد و با استفاده از آن تمام 45000 رکورد فقط در چند ساعت اصالح شد. آخرین ویراش برنامه مارک ادیت نسخه 7.5 است که 30 نوامبر 2019 منتشر شده است.

**کار با برنامه مارکادیت** 

مارک\دیت برنامهای منبع باز` است و شما میتوانید بهراحتی و بدون هیچ هزینهای آن را روی سیستم خود نصب کنید. وقتی برنامه مارکادیت را باز میکنید برای کاربران این پرسش پیش میآید که از کجا شروع میشود. مارکادیت برنامهای بسیار بزرگ و در ابتدا بهنظر پیچیده میآید. این نرمافزار طیف گستردهای از ابزارها و عملگرها را در اختیار شما قرار میدهد و کاربر را تاحدی گیج میکند؛ درصورتیکه کار با آن بسیار ساده و راحت است. وقتیکه نرمافزار را باز میکنید نخستین صفحهای که با آن مواجه میشوید شکل 1 است. در این صفحه عملگرهای مختلفی نمایش داده شده است که در اینجا تنها به معرفی آنها میپردازیم. در بخش بعدی نوشته تالش شده است که عملگرهایی که مرتبط با مارک است به تفصیل شرح داده شود.

مارک تولز<sup>۲</sup> ابزاری است که برای ویراش رکودهای مارک بهصورت دستهای و همچنین تبدیل رکودهای مارک به فرمتهای استاندارد دیگر کاربرد داد. مارک ادیتور <sup>ت</sup>برای ویرایش رکوردهای مارک کاربرد دارد. گزینه "Export Tab Delimited text" به کاربران اجازه می دهد که داده ها در فرمت های غیر استاندارد را به فرمت مارک تبدیل کند. گزینه »Explorer SQL MARC »به کاربران امکان می دهد داده های خود را به داده های SQLite یا MySQL صادر کنند. گزینه "Records OAI Harvest "توانایی بیرون کشیدن داده ها از مخازن محتوا با استفاده ازPMH-OAI و تبدیل مستقیم آن ها 1. Open-Source به مارک را دارد. گزینه «Z39.50/SRU Client» این امکان را به کاربر میدهد که تمامی <sup>4</sup> MarcNext پایگاههایی را که از پروتکل Z39.50 تبعیت میکند را جستجو کند. گزینه MarcNext<sup>,</sup> در اصل توسعه برنامه مارک ادیت است. این گزینه یک فضای مجازی برای معرفی ابزارها و مفاهیم جدید مربوط به یکپارچگی داده های پیوندی و مفاهیم وب معنایی است.

Software (OSS) 2. Marc tools .4 برنامههای مختلفMarcNext شامل: BibFrame testbed, Link Identifiers, Open Refine Integration, SPARQL Browser

#### **114**

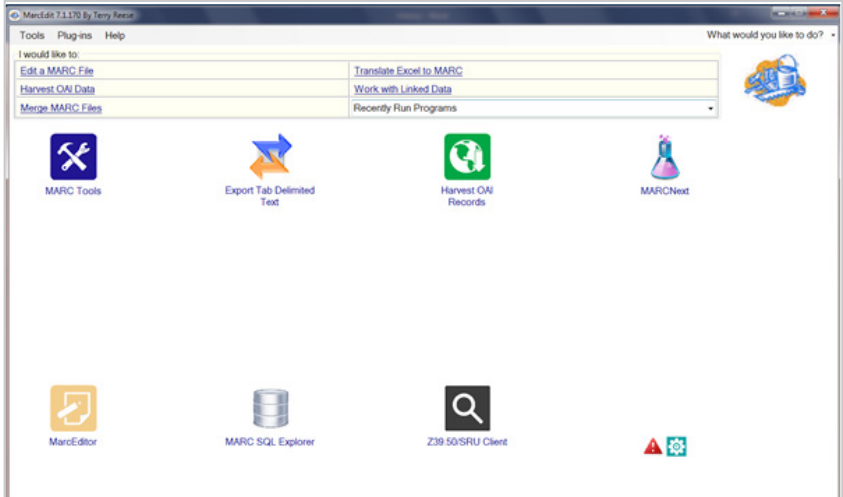

**شکل .1** صفحه نخست نرمافزار مارکادیت

**ویرایش رکوردها ی مارک** شما با استفاده از این ابزار میتوانید رکوردهای مارک را بهراحتی و بهصورت دستهای ویرایش کنید. فقط کافی است از منوی برنامه٬ مارک تولز را انتخاب کنید در صفحهای که برای شما نمایش داده میشود گزینه مارکبرکر<sup>٬</sup> را انتخاب کنید. سپس، مسیر رکوردهایی که میخواهید ویراش کنید و مسیری که میخواهید فایل ویرایش شده را در آنجا ذخیره کنید به نرمافزار بدهید (شکل ۲).

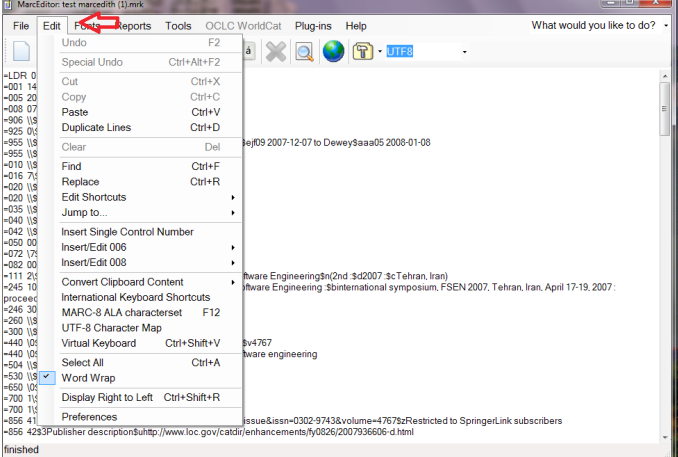

**شکل** .**2** صفحه مارک تولز MarcBreaker 1.

**115**

 در مسیر ذخیره شده فایلی ایجاد میشود که میتوانید از طریق گزینه ویرایش هر آنچه که تغییرات نیاز است در رکوردها اعمال و ذخیره کنید ) شکل 3( و سپس رکوردها را در پایگاه اطالعاتی خود مجدداً بارگذاری کنید.

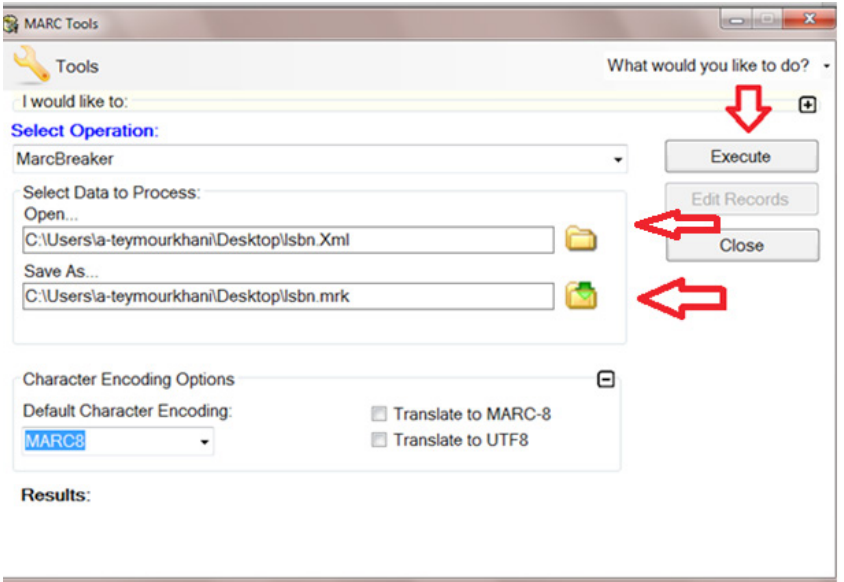

**شکل3** .انتخاب گزینه ویرایش از ابزار مارک تولز

**تبدیل فرمتهای مختلف توسط مارکادیت** 

 از طریق گزینه مارک تولز نرمافزار مارکادیت می توانید دادهها را به فرمتهای استاندارد زیر تبدیل کند:

- $MARC21 \Rightarrow MARC21XML^1 \qquad \bullet$
- $MARC21XML$  =>  $MARC21$   $\bullet$ 
	- $MARC \Rightarrow$   $|SON^2 \quad \bullet$ 
		- $XML \Rightarrow$  JSON  $\bullet$
	- Dublin Core<sup>3</sup> => MARC  $\bullet$ 
		- $EAD^4 \Rightarrow HTML$   $\bullet$
		- $EAD \Rightarrow MARC \qquad \bullet$
		- $FGDC \Rightarrow MARC \qquad \bullet$
	- $MARC \Rightarrow$  Dublin Core  $\bullet$
- 1. MARC21 XML Schema, http://www.loc.gov/ standards/marcxml
- 2. JSON (JavaScript Object
- Notation) https://www. json.org
- 3. https://www.dublincore.org
- 4. Encoded Archival
- Description, http://www. loc.gov/ead/

#### **116**

- $MARC \Rightarrow FGDC<sup>1</sup>$
- $MARC \Rightarrow MODS<sup>2</sup>$
- $MODS \Rightarrow MARC$
- MODS => MARCXML•
- $OAIDC^3 \Rightarrow MARCXML \qquad \bullet$
- $OAIMARC21<sup>4</sup> \Rightarrow MARC21$   $\bullet$

روند کار تبدیل فرمتهای مختلف در این نرمافزار بسیار ساده است. فرمتی که میخواهید رکوردها تبدیل شود را انتخاب میکنید )شکل 4(. مسیر رکوردها را به نرم افزار می دهید و گزینه اجرا را می زنید.

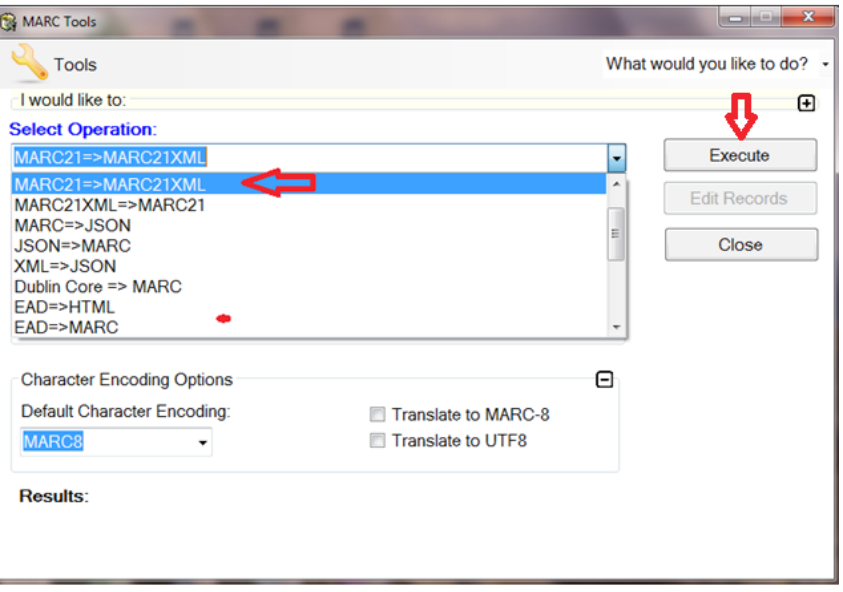

**شکل.4** تبدیل فرمتهای استاندارد

**جستجو براساس پروتکل** 39.50Z

از طریق گزینه «Z39.50/SRU Client» می توانید تمامی پایگاههایی را که از پروتکل 39.50Z تبعیت میکنند جستجو کنید. در این نرمافزار دو پایگاه کتابخانه کنگره و OCLC بهصورت پیشفرض وجود دارد که میتوانید با انتخاب آنها جستجوی خود را انجام دهید. جهت انجام این کار، از منوی برنامه، برنامه 39.50Z انتخاب کنید.

- 1. Federal Geographic Data Committee, http://www. fgdc.gov/
- 2. Metadata Object Description Schema, http:// www.loc.gov/standards/ mods/
- 3. OpenAIRE-specific Syntax for DC
- 4. OpenAIRE-specific Syntax for MARC21

### **117**

پنجرهای باز میشود که براساس گزینههای عنوان، مؤلف، موضوع، شابک، شاپا، شماره مدرک و کلیدواژه قابل جستجو است. )شکل5(.

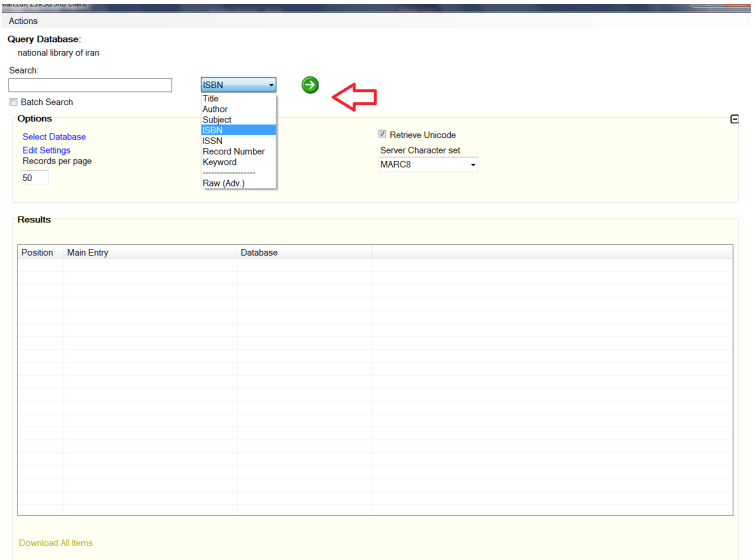

**شکل .5** جستجو براساس پروتکل 39.50Z

برای نمونه، در اینجا واژه یونیمارک در فیلد موضوع در پایگاه کتابخانه کنگره جستجو شد (شکل ۶).

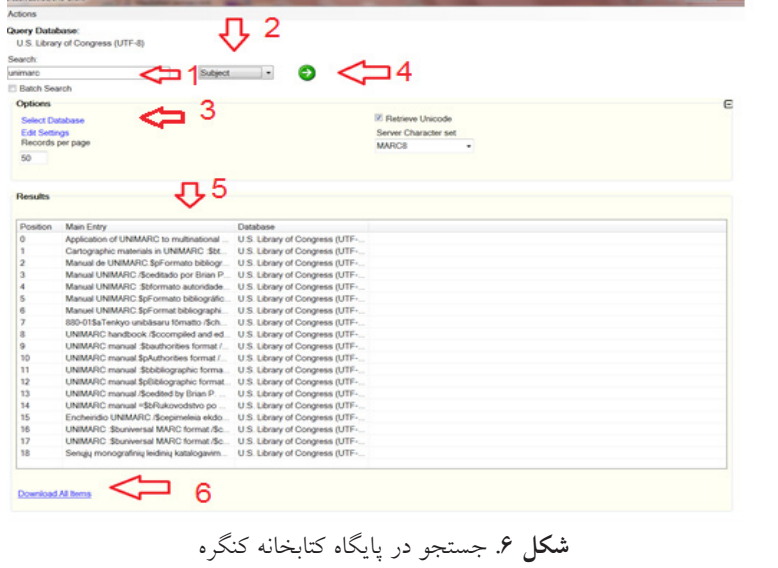

علاوه بر آن، میتوانید از گزینه جستجوی دستهای' نیز استفاده کنید. به این منظور، گزینه جستجوی دستهای را تیک میزنید. ایکون پوشهای<sup>٬</sup> نمایش داده میشود که با کلیک روی آن مسیر فایل را که به فرمت نوتپد یا اکسل است به سیستم بدهید. سپس، پایگاه مدنظر را انتخاب و بعد فلش سبز رنگ را کیلک کنید )شکل 7(.

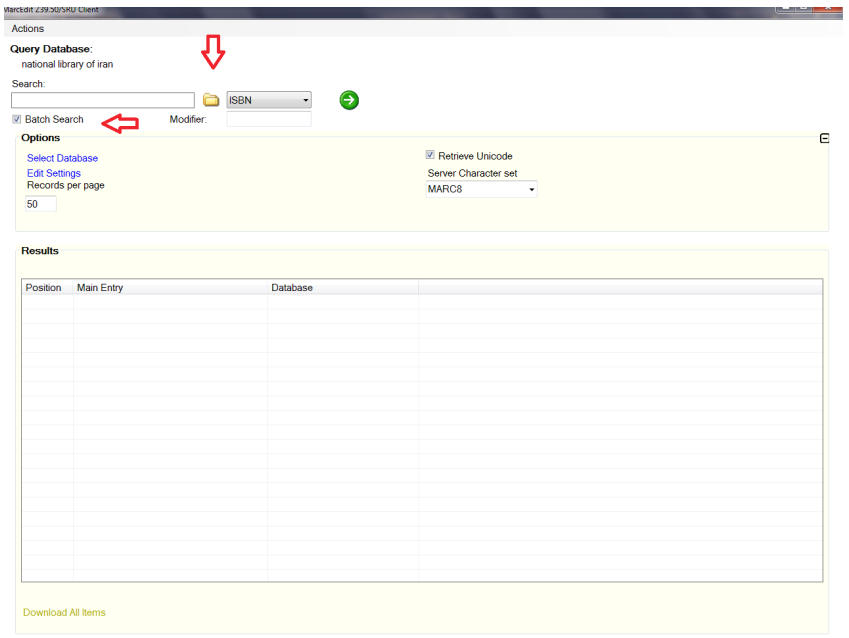

**شکل .7** جستجوی دستهای

برای نمونه، در شکل 8 فهرستی از شابک سه کتاب در پایگاه کتابخانه ملی ایران )رسا( جستجو شده است.

1. Batch search

2. Folder

**119**

**افسانه تیموریخانی**

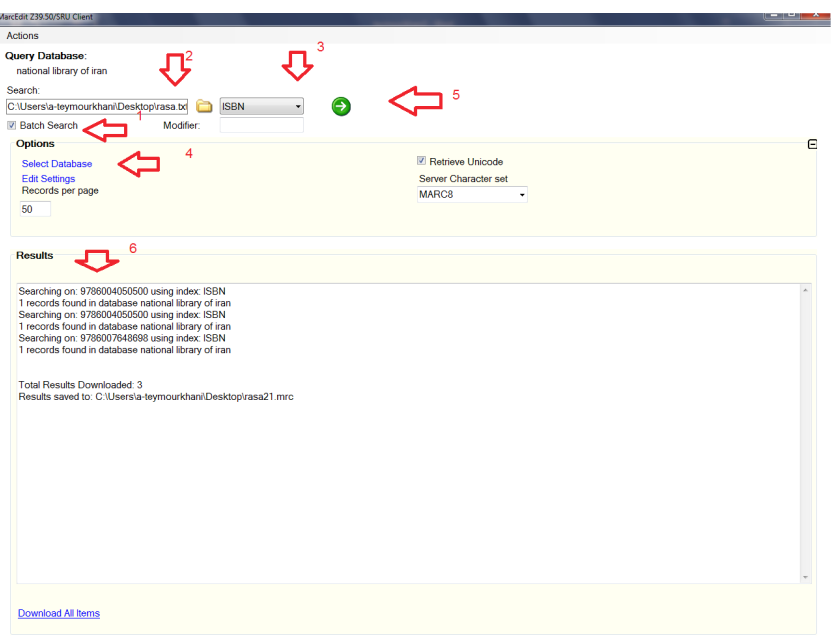

**شکل 8** .جستجوی دستهای در پایگاه کتابخانه ملی ایران

عالوه بر قابلیتهایی که در باال اشاره شد میتوانید هر پایگاه دیگری را که از پروتکل 39.50Z استفاده میکند نیز به نرمافزار مارکادیت اضافه کنید و جستجوی خود را از این طریق انجام دهید. بهطور نمونه، در شکل 9 نرمافزار رسا به پایگاههای مارکادیت اضافه شده است.

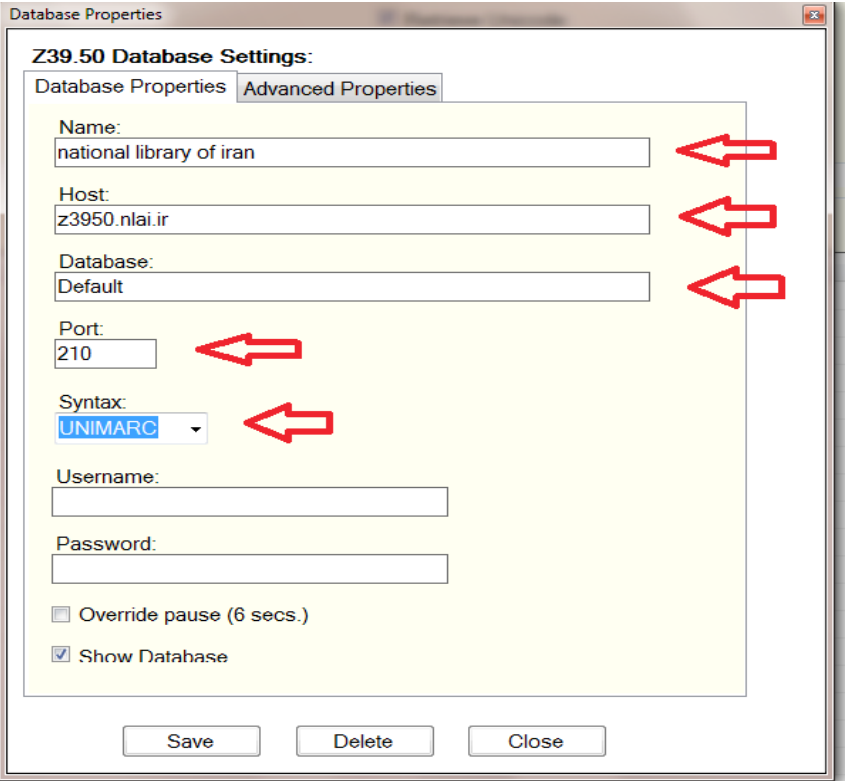

**شکل .9** اضافه کردن پایگاه کتابخانه ملی ایران )رسا( به نرم افزار مارکادیت

**تبدیل فرمتهای غیر استاندارد به مارک** یکی دیگر از قابلیتهای نرمافزار مارکادیت این است که دادهها را از فرمتهای غیراستاندارد )CSV، TXT، Access ، Excel)، به فرمت استاندارد تبدیل میکند. باید از منوی برنامه دستور "Export Tab Delimited text" استفاده کنید. بهطور مثال، مسیر فایل اکسل و مسیری که میخواهید فایل مارک آن ذخیره شود بههمراه صفحه اکسل مدنظر را که دادهها در آن است به سیستم میدهید و در انتها دکمه سپس ٰ را میزنید. فیلدهای مختلف صفحه اکسل در باالی صفحه در کادری نمایش داده میشود. هریک از فیلدها را باید به شماره تگ مخصوص آن فیلد در مارک مپ کنید )شکل 10(.

1. next

## **121**

**افسانه تیموریخانی**

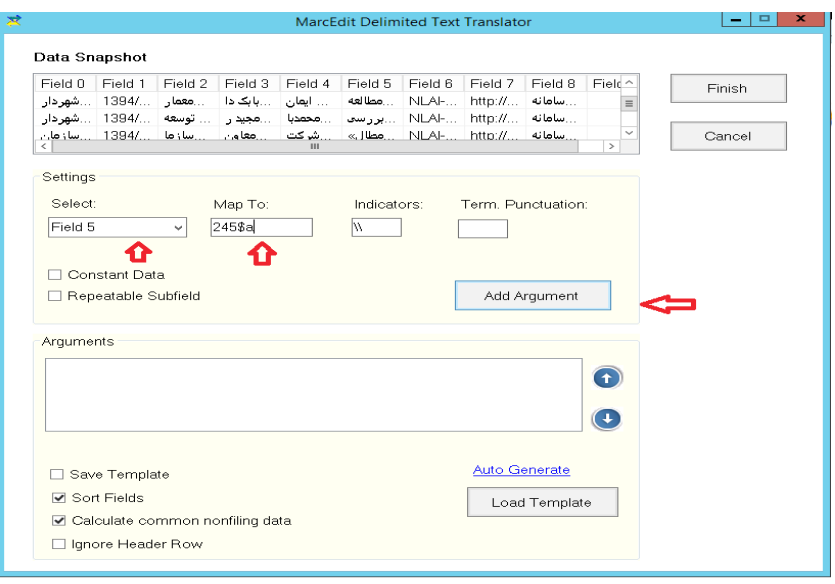

**شکل.10** تیدیل فایل اکسل به فرمت مارک

**تبدیل مارک 21 به یونیمارک**

شاید این پرسش به ذهن خطور کند که تمامی قابلیتهای موجود در مارکادیت برای رکوردهای مارک 21 است و در ایران که از فرمت بومیشده یونیمارک )مارک ایران( استفاده میشود این قابلیتها کاربردی ندارد. خیر اینطور نیست!

در اینجا با مثالی کاربرد مارکادیت را برای کابران یونیمارک توضیح میدهیم. فرض کنید که کتابخانه شما تعداد زیادی کتابهای التین خریداری کرده است و شما باید آنها را سازماندهی و وارد نرمافزار کتابخانه خود کنید که از فرمت مارک ایران تبعیت میکند. برای این منظور، کافیست فهرستی از شمارههای شابک این کتابها تهیه کنید و ابرداده آنها را از گزینه جستجوی دستهای از ابزار »جستجو براساس پروتکل 39.50Z »که در شکل 7 به آن اشاره شده است استخراج کنید. خروجی ابرداده شما براساس مارک 21 خواهد بود. سپس، از ابزارهای یونیمارک که در منوی ابزارهای مارکادیت وجود دارد استفاده کنید. کافی است در پنجرهای که باز میشود مسیر فایلهایی که بهصورت رکوردهای مارک 21 است بههمراه مسیری که میخواهید رکوردها بهصورت یونیمارک در آن ذخیره شود به سیستم بدهید. در فهرست عملگرها، گزینه تبدیل مارک 21 به یونیمارک را انتخاب کنید و گزینه پردازش را بزنید. رکوردهای مارک 21 به یونیمارک تبدیل خواهد شد. بعد از آن از

گزینه ویرایش مارکادیت استفاده کنید و در صورت لزوم بهصورت دستهای رکوردها را ویرایش کنید. آنچه که در اینجا بدان اشاره شد فقط نکات مهم و کاربردی این نرمافزاراست. بدیهی است که تمامی عملگرها و کاربردهای این نرمافزار در این مجمل نمیگنجد.

**مآخذ**

- MarcEdit. (2019). Retrieved October 20, 2019, from https://en.wikipedia.org/wiki/ MarcEdit
- Reese, T. (2019). MarcEdit 7.7.170. Retrieved October 20, 2019, from http://marcedit. reeset.net/learning\_marcedit/forwar/